- $\bullet$
- 
- 
- 
- 
- 
- 
- 
- 
- 
- 

# Лабораторная работа № 1

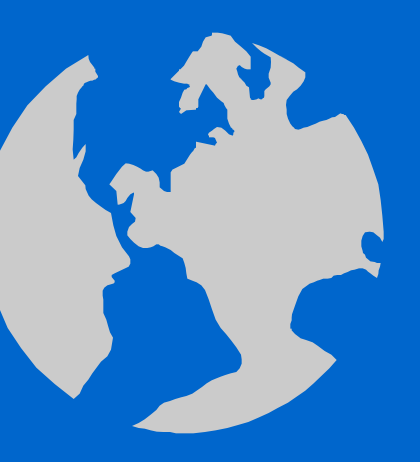

Элементы языка Турбо Паскаль. Работа в среде Турбо Паскаль на ПЭВМ.

- 
- **Элементы языка Турбо Паскаль.**

Алфавит языка. Структура программы. Типы данных. Выражения. Операторы.

- **Алфавит языка.** Символы, разделители, специальные символы (знаки пунктуации, знаки операций, зарезервированные слова).
- **Структура программы.** Заголовок программы, раздел объявления меток **label** , … объявления констант - **const** , … … типов - **type**, … ... Переменных - **var**, … … процедур и функций, … … тело программы **begin … end.**
- **Типы данных.** Простые типы (целые **Integer**, вещественные **Real**, логический - **Boolean**, символьный - **Char**). Форма представления чисел (естественная, с фиксированной десятичной точкой, экспоненциальная, с плавающей десятичной точкой).
- **Выражения.** Стандартные функции (арифметические, преобразования типа), знаки операций ( арифметические операции, логические операции, операции отношения, операции со строками), круглые скобки, порядок вычисления выражений.
- **Операторы.** Простые операторы (присваивания, обращения к процедуре, безусловного перехода, пустой), структурированные операторы (составной, множественного выбора, условный, цикла).

 $\bullet$ 

 $\bullet$ 

 $\bullet$ 

Процедуры ввода-вывода данных, форматированный и бесформатный вывод, именование данных вывода.

# **Работа в среде Турбо Паскаль (ТР) на ПЭВМ.**

## **ПЭВМ** (Kompyter) **--- Элементы устройства, работа пользователя.**

#### **Элементы устройства (компьютера).**

Процессор, оперативная память, накопители на магнитных дисках, монитор, клавиатура.

#### **Работа пользователя в интерактивной среде (ИС) ТР.**

Включение и выключение компьютера. Загрузка **ИС ТР.** Панели и функциональные клавиши. Система меню **ТР**. Набор програм-мы вычислений,ее запуск, просмотр результатов вычислений.

 $\bullet$ 

## **Пример 1.1** Составить программу и вычислить сумму (3+2).

- Program SUM  $1\;1;$   $\{3a$ головок программы}
- 
- x,y,z:integer;
- 
- $x:=3$ ;
- 
- 
- 
- end.

• var  $\{$ описание переменных $\}$ 

• begin **(тело программы** – вычислительная часть)

• y:=2; **• SEPTER 1988** • SEPTER 1999 • STATE 1999 • STATE 1999 • STATE 1999 • STATE 1999 • STATE 1999 • STATE 1999 • STATE 1999 • STATE 1999 • STATE 1999 • STATE 1999 • STATE 1999 • STATE 1999 • STATE 1999 • STATE 1999 • •  $z:=x+y$ ; Просмотр результата --- Alt+F5

 $\bullet$ 

• writeln(z)  $\overline{\text{Buxo}_A}$  из среды  $\overline{\text{TH}}$  ---  $\overline{\text{Exit}}$ 

{...} --- скобки для комментария, при выполнении программы их содержимое игнорируется.

 $\bullet$ 

Пример 1.2 Вычислить сумму двух произвольных вещественных чисел. Результат вывести в экспоненциальной форме.

- $\bullet$  Program SUM\_1\_2;
- var

 $\bullet$ 

- $\bullet$  x,y,z:real;
- · begin
- writeln('Введите числа X і Y, нажмите Enter');
- $read(x,y);$
- $z:=x+y;$
- writeln(' $z=$ ',z)
- · end.

В какой форме будет представлен результат вычисления?

 $\bullet$ 

 $\bullet$ 

Пример 1.3 Вычислить сумму двух произвольных вещественных чисел. Результат вывести в естественной форме (8 позиций, 2 знака после запятой).

 $\bullet$ 

- Program SUM 1 3;
- var  $\bullet$

 $\bullet$ 

- $x,y,z:real;$
- · begin
- writeln('Введите числа  $X$  i Y, нажмите Enter');
- $read(x,y);$
- $z:=x+y;$
- writeln( $z = \frac{1}{2}$ , z:8:2)
- · end.

Что и в какой форме будет напечатано?